## **Technical Support Information No. 123**

**Revision 2** June 2008

I IA Sensors and Communication - Process Analytics - Karlsruhe, Germany Page 6 of 10

\_\_\_\_\_\_\_\_\_\_\_\_\_\_\_\_\_\_\_\_\_\_\_\_\_\_\_\_\_\_\_\_\_\_\_\_\_\_\_\_\_\_\_\_\_\_\_\_\_\_\_\_\_\_\_\_\_\_\_\_\_\_\_\_\_\_\_\_\_\_\_\_\_\_\_\_\_ *Out Baking Of MicroSAM Analytical Modules* 

Deutsche Ausgabe Seite 1 bis 5 - English version page 6 to 10

### **Out Baking Of The MicroSAM Analytical Modules**

### Preparatory Works

The pre-adjustments and the following operations are done via EZChrom. The appropriate method file which can be found in the TSI directory of the same name, must be exported before into the GC.

Thereto open the method via File >> Method >> Open and export it to the GC: File >> Method >> Export. The following alarm message can be ignored by pressing "Ja" or "Yes":

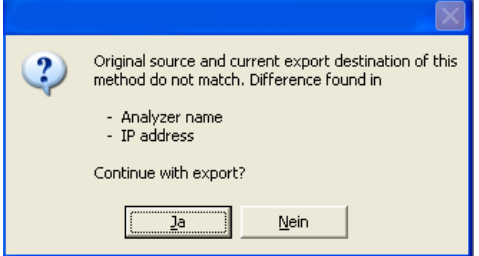

The new method should be renamed and must have an unique method ID:

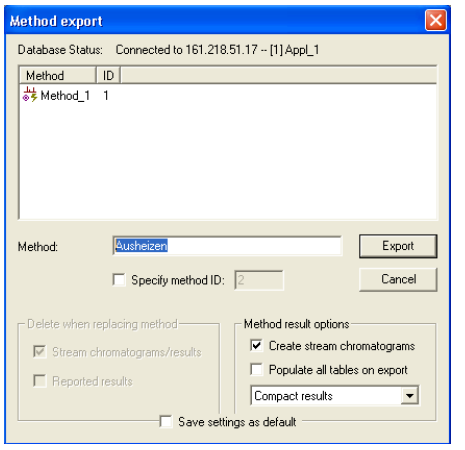

© SIEMENS AG Karlsruhe – I IA SC PA AS 2 - Niko Benas +49 721 595 7216 - niko.benas@siemens.com

Als Betriebsgeheimnis anvertraut. Alle Rechte vorbehalten.

Der Inhalt wurde auf Übereinstimmung mit der beschriebenen Hard- und Software geprüft, dennoch können Abweichungen nicht ausgeschlossen werden. Technische Änderungen vorbehalten.

Proprietary data. All rights reserved.

## **Technical Support Information No. 123**

**Revision 2** June 2008

I IA Sensors and Communication - Process Analytics - Karlsruhe, Germany Page 7 of 10 \_\_\_\_\_\_\_\_\_\_\_\_\_\_\_\_\_\_\_\_\_\_\_\_\_\_\_\_\_\_\_\_\_\_\_\_\_\_\_\_\_\_\_\_\_\_\_\_\_\_\_\_\_\_\_\_\_\_\_\_\_\_\_\_\_\_\_\_\_\_\_\_\_\_\_\_\_

> *Out Baking Of MicroSAM Analytical Modules*  Deutsche Ausgabe Seite 1 bis 5 - English version page 6 to 10

Checkup the correct implementation via File >> Method >> Import:

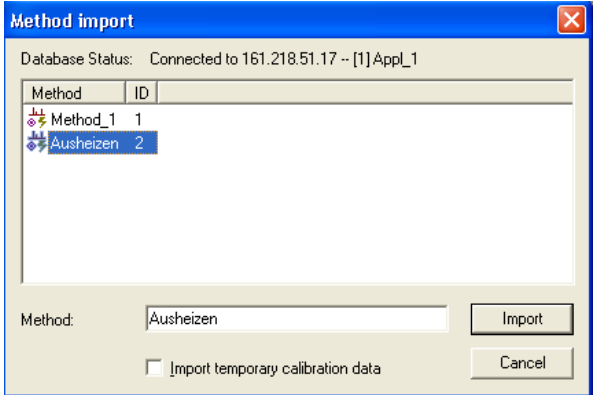

Import the current online sequence (process): File >> Online Sequence >> Import >> Normal:

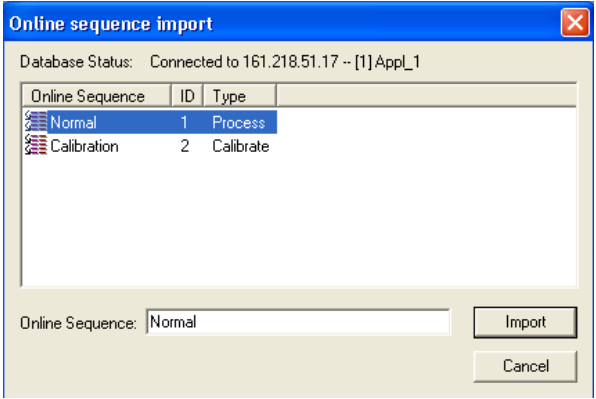

© SIEMENS AG Karlsruhe – I IA SC PA AS 2 - Niko Benas +49 721 595 7216 - niko.benas@siemens.com

Als Betriebsgeheimnis anvertraut. Alle Rechte vorbehalten.

Der Inhalt wurde auf Übereinstimmung mit der beschriebenen Hard- und Software geprüft, dennoch können Abweichungen nicht ausgeschlossen werden. Technische Änderungen vorbehalten.

Proprietary data. All rights reserved.

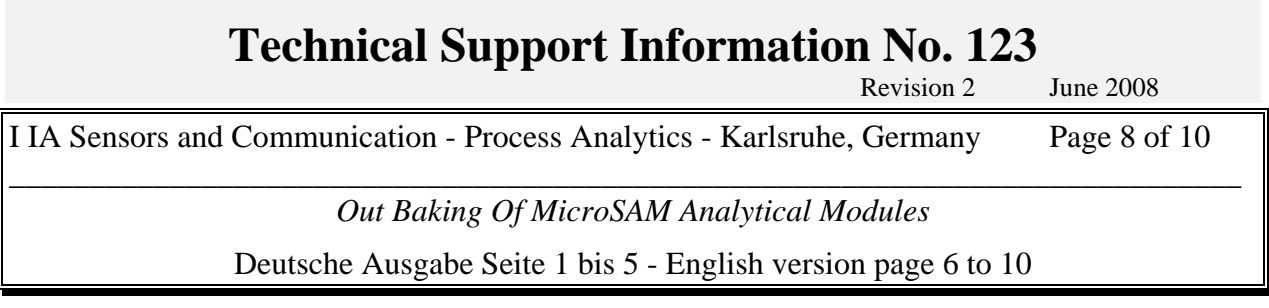

The new method for the out baking is now implemented in the online sequence:

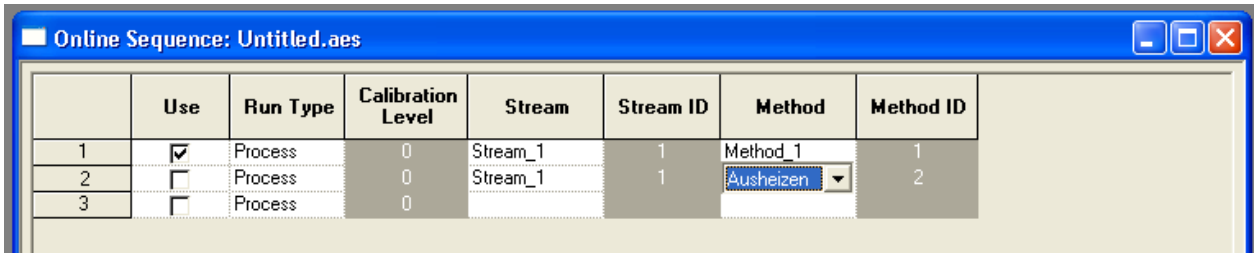

If the new method doesn't appear, then close the EZChrom window of this application and reopen it. Ususally you don't have to reconfigure the instrument from scratch.

The actualised online sequence must be exported back: File >> Online Sequence >> Export >> Normal. The old sequence has to be overwritten!

© SIEMENS AG Karlsruhe – I IA SC PA AS 2 - Niko Benas +49 721 595 7216 - niko.benas@siemens.com

Als Betriebsgeheimnis anvertraut. Alle Rechte vorbehalten.

Der Inhalt wurde auf Übereinstimmung mit der beschriebenen Hard- und Software geprüft, dennoch können Abweichungen nicht ausgeschlossen werden. Technische Änderungen vorbehalten.

Proprietary data. All rights reserved.

## **Technical Support Information No. 123**

**Revision 2** June 2008 I IA Sensors and Communication - Process Analytics - Karlsruhe, Germany Page 9 of 10 \_\_\_\_\_\_\_\_\_\_\_\_\_\_\_\_\_\_\_\_\_\_\_\_\_\_\_\_\_\_\_\_\_\_\_\_\_\_\_\_\_\_\_\_\_\_\_\_\_\_\_\_\_\_\_\_\_\_\_\_\_\_\_\_\_\_\_\_\_\_\_\_\_\_\_\_\_

*Out Baking Of MicroSAM Analytical Modules* 

Deutsche Ausgabe Seite 1 bis 5 - English version page 6 to 10

### Method activation and deactivation

Put the current analysis via EZCHrom in HOLD: Control >> Application >> HOLD:

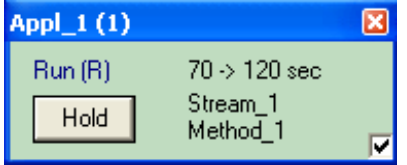

A markup at the "Use" line defines which method is active or inactive. Method 1 is active here:

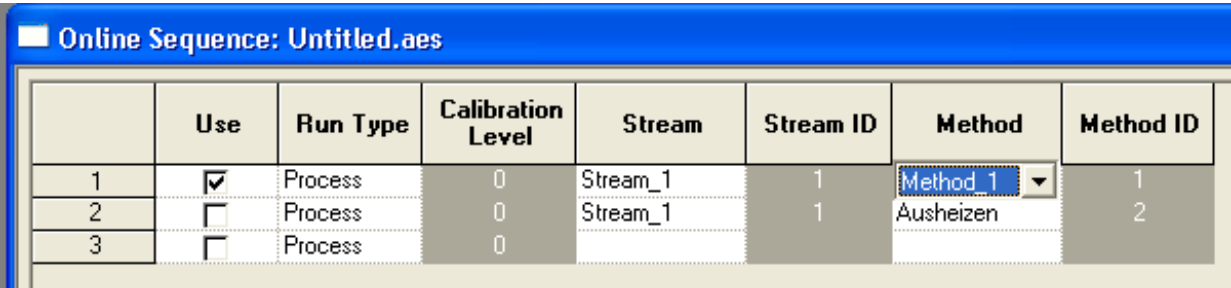

Methode 2 (Bake Out) ist active here:

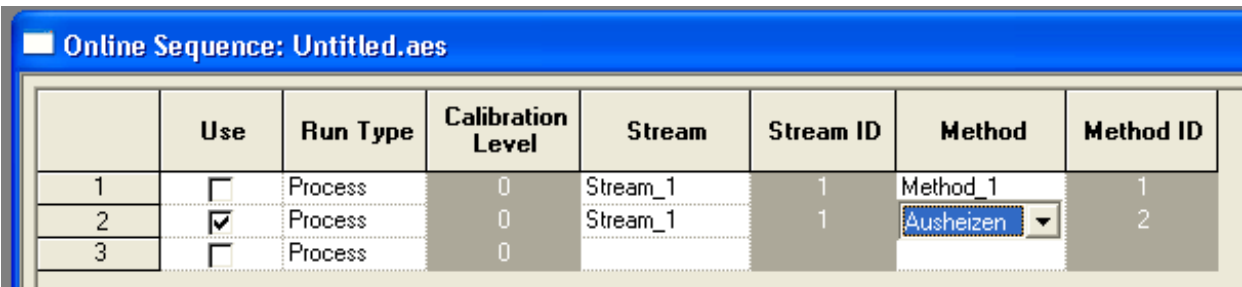

Note: If you markup both methods, they will executed repeatedly in turn.

© SIEMENS AG Karlsruhe – I IA SC PA AS 2 - Niko Benas +49 721 595 7216 - niko.benas@siemens.com

Als Betriebsgeheimnis anvertraut. Alle Rechte vorbehalten.

Der Inhalt wurde auf Übereinstimmung mit der beschriebenen Hard- und Software geprüft, dennoch können Abweichungen nicht ausgeschlossen werden. Technische Änderungen vorbehalten.

Proprietary data. All rights reserved.

## **Technical Support Information No. 123**

**Revision 2** June 2008 I IA Sensors and Communication - Process Analytics - Karlsruhe, Germany Page 10 of 10 \_\_\_\_\_\_\_\_\_\_\_\_\_\_\_\_\_\_\_\_\_\_\_\_\_\_\_\_\_\_\_\_\_\_\_\_\_\_\_\_\_\_\_\_\_\_\_\_\_\_\_\_\_\_\_\_\_\_\_\_\_\_\_\_\_\_\_\_\_\_\_\_\_\_\_\_\_ *Out Baking Of MicroSAM Analytical Modules*  Deutsche Ausgabe Seite 1 bis 5 - English version page 6 to 10

The desired online sequence should be exported back to the GC: File >> Online Sequence >> Export >> Normal (is overwritten):

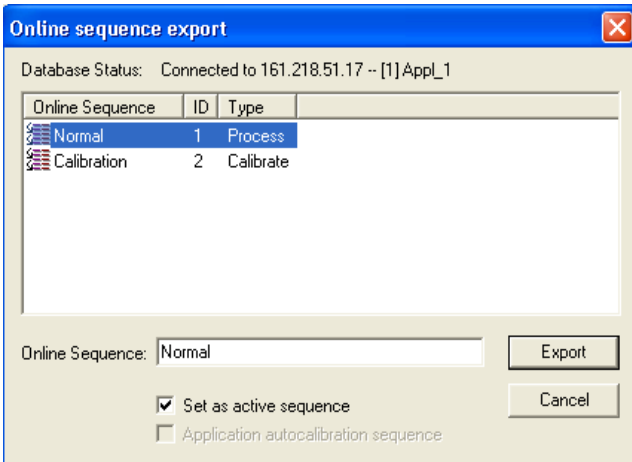

Start the analysis (Control >> Application >> RUN) and press immediately afterwards the HOLD button!

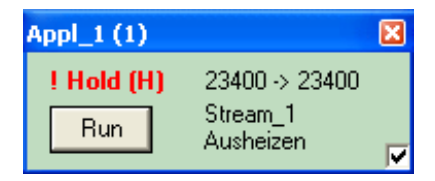

After an import of the online sequence, the normal method can be readjusted and will be activated after the export:

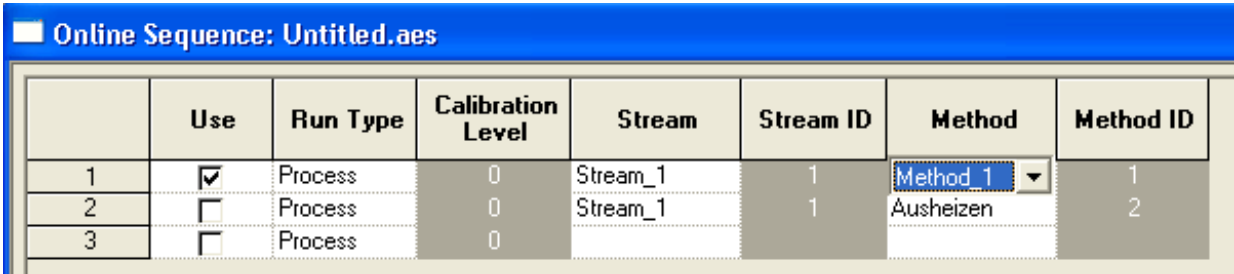

© SIEMENS AG Karlsruhe – I IA SC PA AS 2 - Niko Benas +49 721 595 7216 - niko.benas@siemens.com

Als Betriebsgeheimnis anvertraut. Alle Rechte vorbehalten.

Der Inhalt wurde auf Übereinstimmung mit der beschriebenen Hard- und Software geprüft, dennoch können Abweichungen nicht ausgeschlossen werden. Technische Änderungen vorbehalten.

Proprietary data. All rights reserved.

## **Technical Support Information No. 123**

**Revision 2** June 2008

I IA Sensors and Communication - Process Analytics - Karlsruhe, Germany Page 1 of 10

\_\_\_\_\_\_\_\_\_\_\_\_\_\_\_\_\_\_\_\_\_\_\_\_\_\_\_\_\_\_\_\_\_\_\_\_\_\_\_\_\_\_\_\_\_\_\_\_\_\_\_\_\_\_\_\_\_\_\_\_\_\_\_\_\_\_\_\_\_\_\_\_\_\_\_\_\_ *Out Baking Of MicroSAM Analytical Modules* 

Deutsche Ausgabe Seite 1 bis 5 - English version page 6 to 10

### **Ausheizen von MicroSAM Analysenmodulen**

### Vorarbeiten

Die Voreinstellungen und die nachfolgenden Arbeiten erfolgen mit Hilfe von EZChrom.

Die entsprechende Methode zum Ausheizen von Analysenmodulen muss zuvor in den GC geladen werden und kann im Intranet unter dem gleichnamigen TSI Verzeichnis heruntergeladen werden.

Dazu wird die relevante Methode per File >> Method >> Open geöffnet und anschliessend in den GC exportiert: File >> Method >> Export. Eine evtl. angezeigte Fehlermeldung kann mit Ja' ignoriert werden:

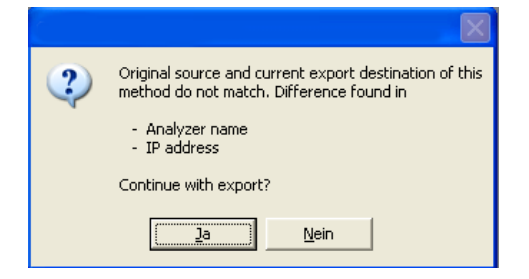

Die neue Methode umbenennen in 'Ausheizen' und mit einer anderen ID als die schon bereits existierende exportieren:

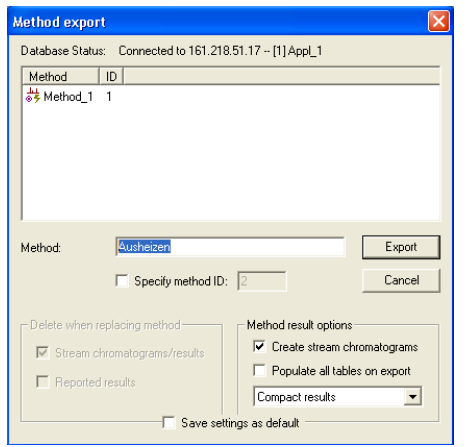

© SIEMENS AG Karlsruhe – I IA SC PA AS 2 - Niko Benas +49 721 595 7216 - niko.benas@siemens.com

Als Betriebsgeheimnis anvertraut. Alle Rechte vorbehalten.

Der Inhalt wurde auf Übereinstimmung mit der beschriebenen Hard- und Software geprüft, dennoch können Abweichungen nicht ausgeschlossen werden. Technische Änderungen vorbehalten.

Proprietary data. All rights reserved.

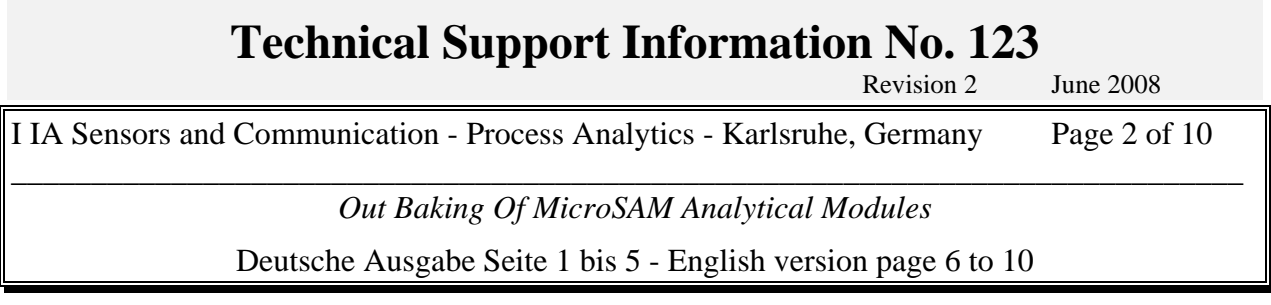

Eine kurze Kontrolle per File >> Method >> Import bestätigt die Implementierung:

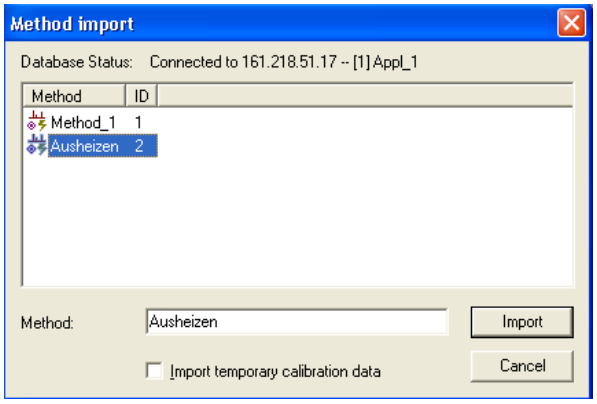

Die aktuelle Prozess-Online-Sequenz importieren via File >> Online Sequence >> Import >> Normal:

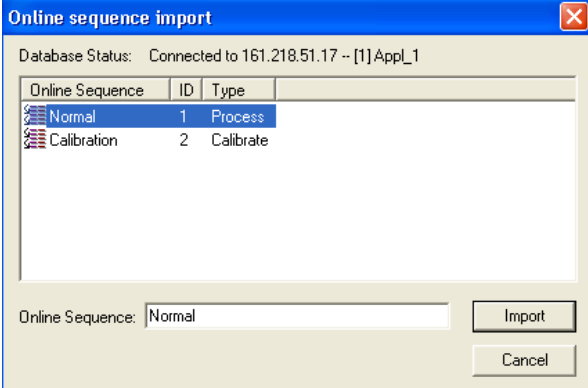

© SIEMENS AG Karlsruhe – I IA SC PA AS 2 - Niko Benas +49 721 595 7216 - niko.benas@siemens.com

Als Betriebsgeheimnis anvertraut. Alle Rechte vorbehalten.

Der Inhalt wurde auf Übereinstimmung mit der beschriebenen Hard- und Software geprüft, dennoch können Abweichungen nicht ausgeschlossen werden. Technische Änderungen vorbehalten.

Proprietary data. All rights reserved.

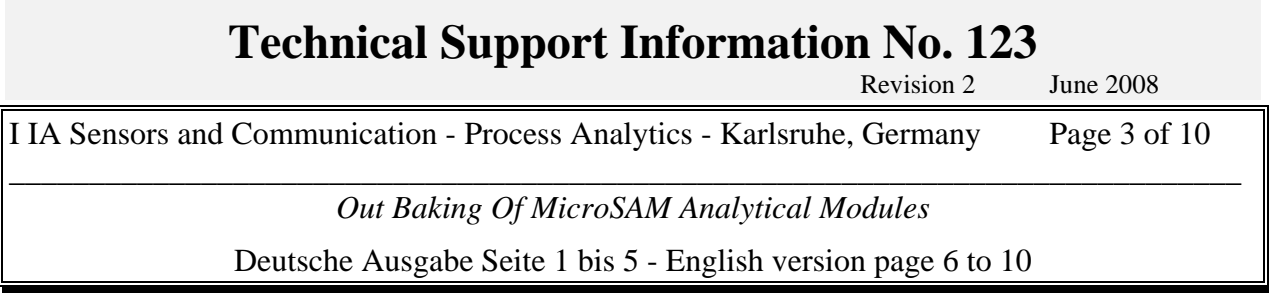

Die neue Methode zum Ausheizen kann nun in die Sequenz aufgenommen werden:

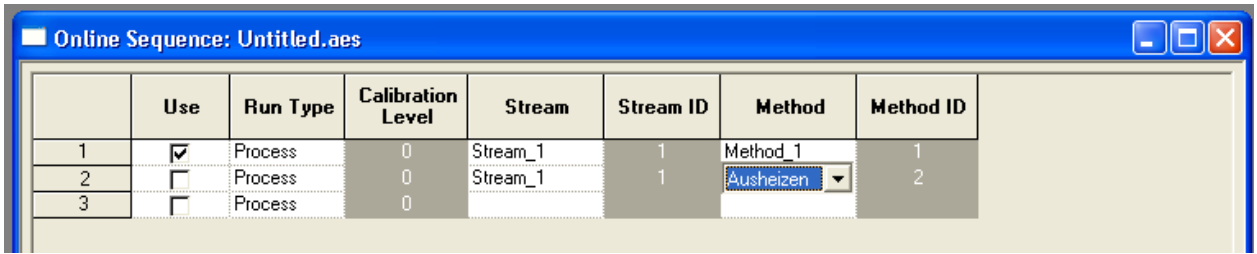

Falls die neue Methode nicht erscheint, so sollte das EZChrom-Fenster dieser Applikation geschlossen und wieder neu aufgerufen werden. Eine Neu-Konfiguration ist jedoch nicht erforderlich.

Die aktualisierte Online-Sequenz kann wieder zurückexportiert (überschrieben) werden via File >> Online Sequence >> Export >> Normal.

© SIEMENS AG Karlsruhe – I IA SC PA AS 2 - Niko Benas +49 721 595 7216 - niko.benas@siemens.com

Als Betriebsgeheimnis anvertraut. Alle Rechte vorbehalten.

Der Inhalt wurde auf Übereinstimmung mit der beschriebenen Hard- und Software geprüft, dennoch können Abweichungen nicht ausgeschlossen werden. Technische Änderungen vorbehalten.

Proprietary data. All rights reserved.

While we have verified the contents of this TSI in agreement with hardware and software described, variations remain possible. Thus we cannot guarantee full agreement. Technical data are subject to change.

## **Technical Support Information No. 123**

**Revision 2** June 2008

I IA Sensors and Communication - Process Analytics - Karlsruhe, Germany Page 4 of 10 \_\_\_\_\_\_\_\_\_\_\_\_\_\_\_\_\_\_\_\_\_\_\_\_\_\_\_\_\_\_\_\_\_\_\_\_\_\_\_\_\_\_\_\_\_\_\_\_\_\_\_\_\_\_\_\_\_\_\_\_\_\_\_\_\_\_\_\_\_\_\_\_\_\_\_\_\_

*Out Baking Of MicroSAM Analytical Modules* 

Deutsche Ausgabe Seite 1 bis 5 - English version page 6 to 10

## Methodenaktivierung und -deaktivierung

Über EZChrom die aktuelle GC-Analyse anhalten via Control >> Application >> Hold:

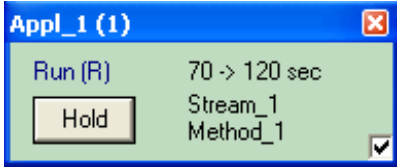

Ein Häckchen bzw. keins bei 'Use' definiert welche Methode aktiviert bzw. deaktiviert ist. Methode 1 (Normal) ist aktiv:

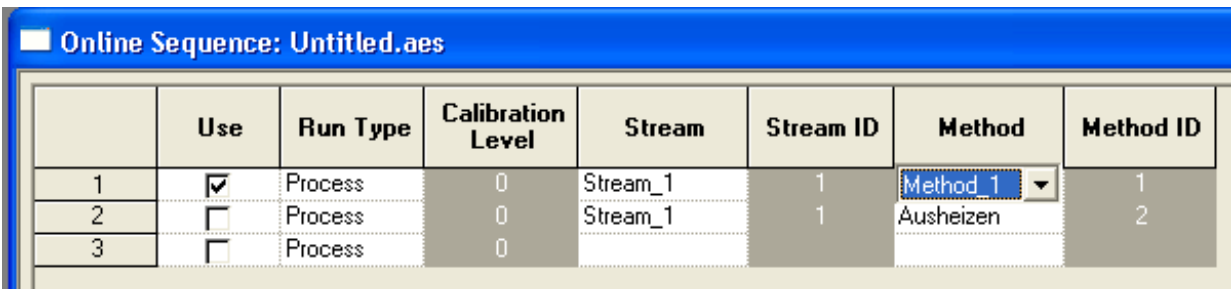

### Methode 2 (Ausheizen) ist aktiv:

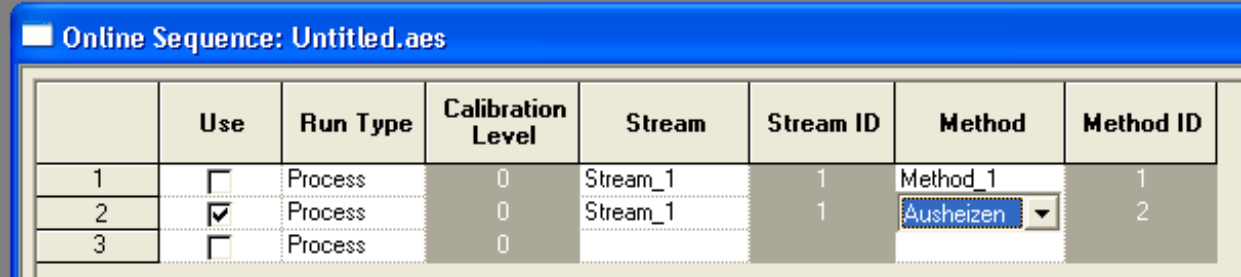

Hinweis: werden beide Häckchen gesetzt, dann werden die Methoden eine nach der anderen wiederholt durchlaufen.

© SIEMENS AG Karlsruhe – I IA SC PA AS 2 - Niko Benas +49 721 595 7216 - niko.benas@siemens.com

Als Betriebsgeheimnis anvertraut. Alle Rechte vorbehalten.

Der Inhalt wurde auf Übereinstimmung mit der beschriebenen Hard- und Software geprüft, dennoch können Abweichungen nicht ausgeschlossen werden. Technische Änderungen vorbehalten.

Proprietary data. All rights reserved.

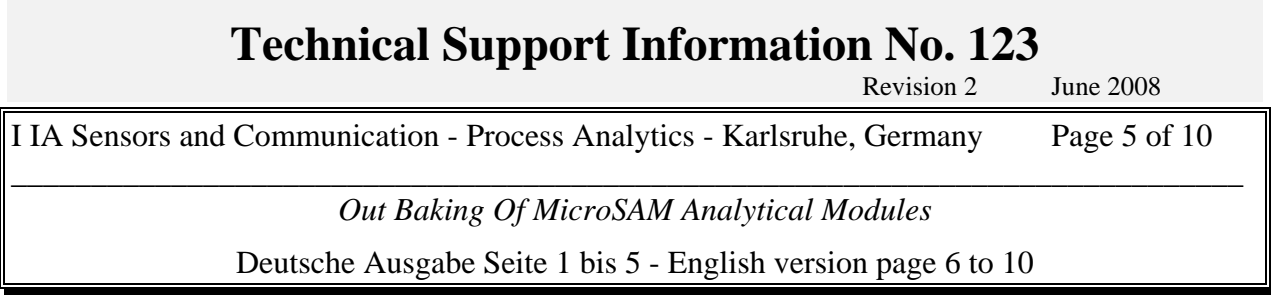

Die gewünschte Sequenz nun zurückexportieren via File >> Online Sequence >> Export >> Normal (überschreiben).

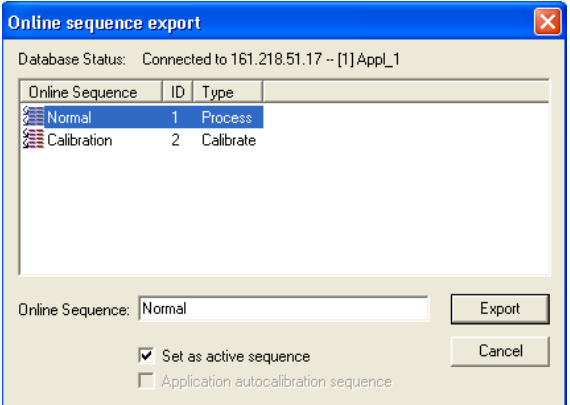

**Die Analyse starten {Control >> Application >> RUN} und sofort wieder anhalten {Control >> Application >> HOLD}, sonst wird diese wiederholt durchlaufen.** 

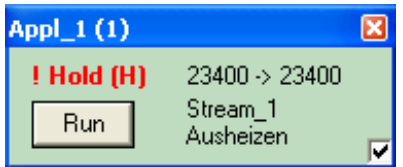

Nun kann nach der Importierung der Online-Sequenz die normale Methode wieder eingestellt und nach dem Export aktiviert werden:

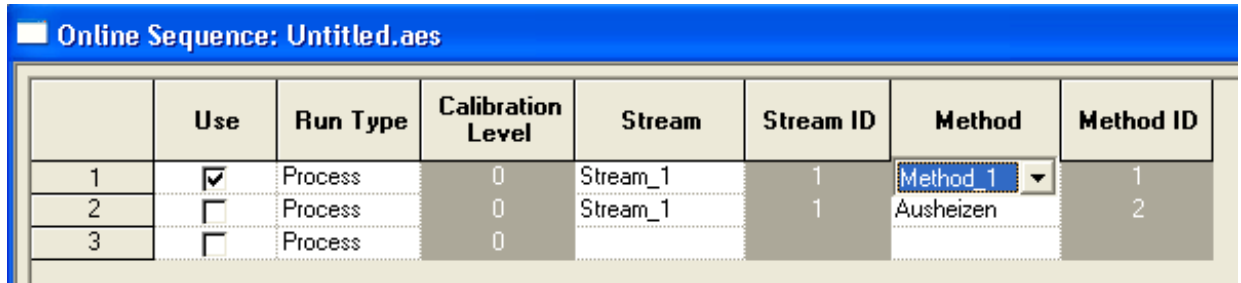

© SIEMENS AG Karlsruhe – I IA SC PA AS 2 - Niko Benas +49 721 595 7216 - niko.benas@siemens.com

Als Betriebsgeheimnis anvertraut. Alle Rechte vorbehalten.

Der Inhalt wurde auf Übereinstimmung mit der beschriebenen Hard- und Software geprüft, dennoch können Abweichungen nicht ausgeschlossen werden. Technische Änderungen vorbehalten.

Proprietary data. All rights reserved.